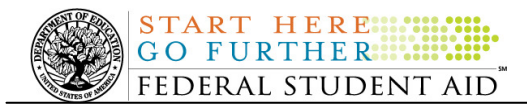

## **June 11, 2010**

\*\*This edition of the COD Processing Update will remain on the COD Web site until a new edition is posted. We will notify schools via a COD Web Message when a new edition has been posted.\*\*

# *Direct Loan Program*

# **COD News**

#### **Notice of deadline dates for receipt of applications, reports, and other records for the 2009- 2010 award year (06/08/10)**

Federal Student Aid has posted in the Federal Register deadline dates for the receipt of documents and other information from institutions and applicants for the Federal student aid programs authorized under Title IV of the Higher Education Act of 1965, as amended, for the 2009-2010 award year.

The text of the Federal Register notice is posted on the Information for Financial Aid Professionals (IFAP) Web site.

#### **Reminder of Origination Fee Reduction for Direct Subsidized Loans and Direct Unsubsidized Loans (05/14/10)**

As explained in a February 4, 2010 Electronic Announcement posted on the Information for Financial Aid Professionals (IFAP) Web site, the origination fee for Direct Subsidized Loans and Direct Unsubsidized Loans was reduced for 2010-2011. This announcement provides operational guidance for schools and third party software providers on implementing these latest reductions in the origination fee.

Last year, many Direct Subsidized Loan and Direct Unsubsidized Loan awards rejected because the correct origination fee was not included with the award and/or was not used to calculate the award and its disbursements. For this reason, we want to remind schools of the previously provided guidance that is critical to successfully implementing the origination fee reduction for Direct Subsidized Loan and Direct Unsubsidized Loan awards.

Schools should refer to the February 4, 2010 Electronic Announcement for complete information about the origination fee reduction.

If your school needs assistance with COD System processing, including making changes to origination fees, contact the COD School Relations Center.

#### **Removal of Data for Closed Award Years from Production Environment (06/03/10)**

On a regular basis, Federal Student Aid maintains and enhances the Common Origination and Disbursement (COD) System. During the period June 11-12, 2010, Federal Student Aid will remove data for closed years from the COD System's production environment. As a general rule, schools no longer need to submit data to the COD System or access data via the COD Web site for these closed years.

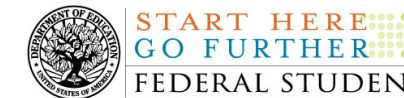

For complete information, refer to the June 2, 2010 Electronic Announcement posted on the IFAP Web site.

#### **Impact on COD Processing June 13, 2010 (06/03/10)**

Federal Student Aid is planning several system maintenance activities on June 13, 2010. In addition, the Student Aid Internet Gateway (SAIG) will be unavailable from 3:00 A.M. until 11:00 A.M. (ET) due to its regular Sunday morning maintenance. These activities will result in outages of certain COD System functionality for a period of time.

An explanation of how these activities will impact COD System availability and processing follows below. Please review this information to determine if processing at your school will be affected.

#### **Routine COD System Maintenance**

On *Sunday, June 13, 2010*, we will perform system maintenance on the COD System. The impact to COD users is outlined below.

- Users will not be able to submit or retrieve data via the COD Web site between 2:30 A.M. and 12:00 P.M. (ET).
- An individual will not be able to complete online Direct Loan Entrance Counseling, complete a new Master Promissory Note (MPN) electronically, complete a Direct PLUS Loan Request electronically, or endorse a Direct PLUS Loan electronically via the StudentLoans.gov Web site between 2:30 A.M. and 12:00 P.M. (ET).
- An individual will not be able to complete TEACH Grant Initial and Subsequent Counseling, complete a new TEACH Grant Agreement to Serve (ATS), or retrieve an existing ATS via the **TEACH Grant Web site between 2:30 A.M.** and 12:00 P.M. (ET).
- Between 2:30 A.M. and 12:00 P.M. (ET), batches submitted by schools via the SAIG will be held or schools will receive an error message informing them that the SAIG is unavailable and that the data must be transmitted at a later time.

#### **Contact Information**

Federal Student Aid appreciates your patience and understanding as it completes this important activity. If you have any questions about the COD System, the StudentLoans.gov Web site, or the TEACH Grant Web site, contact the COD School Relations Center. If you have any questions about the SAIG, contact CPS/SAIG Technical Support at 800/330-5947 or by e-mail at CPSSAIG@ed.gov.

#### **Live Internet Webinar - Direct Loan Webinar Training Suite (06/02/10)**

In Dear Colleague Letter ANN-10-23 posted on the Information for Financial Aid Professionals (IFAP) Web site, Federal Student Aid announced instructor-led, online training sessions on Direct Loans. This webinar has been offered multiple times since the fall of 2009. Federal Student Aid will once again offer the entire webinar suite during four different weeks in June, July, August, and September 2010.

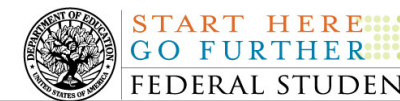

For complete session descriptions, training schedule, and registration information, refer to ANN-10-23.

Federal Student Aid looks forward to your participation in this instructor-led, online training opportunity.

#### **2010-2011 ISIR Analysis Tool Web Application Now Available (06/02/10)**

Federal Student Aid is pleased to announce that the 2010-2011 version of the ISIR Analysis Tool is now available through the FAA Main Menu of the FAA Access to CPS Online Web site (https://faaaccess.ed.gov/). The site can also be accessed from the View menu in the EDExpress for Windows 2010-2011 software.

The ISIR Analysis Tool is designed for any school that wants to review and analyze its Institutional Student Information Record (ISIR) data and better understand certain characteristics about its Title IV applicant population and verification process (either selected by the U.S. Department of Education or defined by the school).

For complete information, refer to the June 1, 2010 Electronic Announcement posted on the IFAP Web site.

#### **Availability of EDExpress for Windows 2010-2011, Release 3.0 (06/02/10)**

Federal Student Aid is pleased to announce the posting of EDExpress for Windows 2010-2011, Release 3.0, on the Department's Federal Student Aid Download (FSAdownload) Web site, located at https://www.fsadownload.ed.gov.

Release 3.0 updates the William D. Ford Federal Direct Loan (Direct Loan) module to enable the import and storage of Direct PLUS and Grad PLUS loan data sent in the new PLUS Application Acknowledgment file. Federal Student Aid has also modified the Direct Loan module in Release 3.0 to increase the maximum number of disbursements allowed for PLUS and Grad PLUS loans from four to 20.

For complete information on Release 3.0, refer to the June 1, 2010 Electronic Announcement posted on the IFAP Web site.

#### **Master Promissory Note, Entrance Counseling, and PLUS Search Issues [(4/22/10) Updated 5/13/10]**

Federal Student Aid has identified several issues when schools search for Direct Loan Master Promissory Notes (MPNs), Direct Loan Entrance Counseling results, or Direct PLUS Loan Requests via the COD Web site.

#### **Issue 1: MPN Search by SSN-The search results do not return all MPNs associated with the student.**

The search results should include any MPNs from any school associated with a student. Federal Student Aid has determined that in some cases, a search by student SSN is not pulling all MPNs associated with that student. For example, the search results will not always include a Direct PLUS Loan MPN associated with that student. In other cases, no search results are returned at all, even if an MPN is on file.

**START HERE::** 

#### **Issue 2: MPN Search by Date Range-The search results of more than 100 records do not display correctly and school cannot move to "Page 2" of the results.**

The search results should include all MPNs within the date range. Federal Student Aid has determined that a date range search will only display the first 100 records and the school receives an error message when it attempts to view results on "Page 2".

#### **Issue 3: Direct Loan Entrance Counseling date range search is unavailable.**

Federal Student Aid has determined that the date range search functionality for Direct Loan Entrance Counseling is not working correctly. As a result, the functionality has been disabled temporarily. *Note:* On the Entrance Counseling search screen the date range option is still displayed for users; however TEACH Grant is the only option in the drop-down menu at this time.

#### **Issue 4: Direct PLUS Loan Request (PLUS Acknowledgement) date range search is unavailable.**

Federal Student Aid has determined that the date range search functionality for Direct PLUS Loan Requests is not working correctly. As a result, the functionality has been disabled temporarily. *Note:* In order to further research this issue, on May 13, 2010, Federal Student Aid also temporarily disabled the date range search on the PLUS Application Response Request Search page (under the Batch Search menu).

Federal Student Aid is working to resolve all of these issues as soon as possible and will provide updates as more information becomes available. We will post these updates through the COD Processing Update.

In the meantime, schools can use the Batch Search page to locate the desired information. In the Batch Type drop-down box, a school can select "EC" for Entrance Counseling batches, "PN" for MPN batches, and "SP" for PLUS Request Acknowledgement batches.

We apologize for any inconvenience these issues cause schools. If you have questions, contact the COD School Relations Center.

# **Weekly Reminders**

# **NEW!**

#### **COD Computer-Based Training (06/11/10)**

Federal Student Aid takes this opportunity to remind the community of the availability of the COD Computer-Based Training (CBT). The COD CBT includes enhancements that have been made to the COD System, the COD Web site, and associated Web sites and software products through June 27, 2009.

The COD CBT consists of component simulations and CBTs. Each COD CBT component is explained below. The electronic files associated with each component, as well as information about downloading and navigating the COD CBT, are available on the Information for Financial Aid Professionals (IFAP) Web site. Under the "Tools for Schools" section on the home page, click on COD Computer-Based Training.

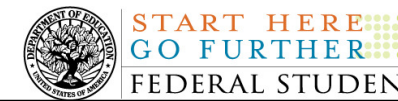

*Note:* With the implementation of the StudentLoans.gov Web site at the end of March 2010, the three electronic Master Promissory Note (MPN) simulations no longer reflected the process for electronically completing Direct Loan MPNs and have been removed. We will post updated electronic MPN simulations when we next update the full version of the COD CBT.

The components of the COD CBT are as follows:

*COD System Simulations –* The COD System Simulations offer lessons that explain the COD Web site screens and functionality available to a school administrator. There are 14 lessons with text to guide a user through each area of the COD Web site. By entering fictitious data, the user can explore basic navigation and functions of the COD Web site and practice locating and creating information in a safe environment that includes tips for assistance.

**Direct Loan Reports CBT –** The Direct Loan Reports CBT includes several sections that explain the COD reports a school can use to assist with the administration of and reconciliation process for William D. Ford Federal Direct Loan (Direct Loan) awards.

*Grant Reports CBTs –* The Grant Reports CBTs are four separate lessons that explain the COD reports a school can use to assist with the administration of and reconciliation process for Academic Competitiveness Grant (ACG), Federal Pell Grant (Pell Grant), National Science and Mathematics Access to Retain Talent Grant (National SMART Grant), and Teacher Education Assistance for College and Higher Education (TEACH) Grant awards.

*Direct Loan (DL) Tools Simulation –* The DL Tools Simulation demonstrates how to use the DL Tools software to assist with the reconciliation process for Direct Loan awards. Although the simulation can be used both by schools that use the EDExpress for Windows software and schools that do not use this software, the simulation is especially useful for schools that do not use the EDExpress software on a regular basis but are interested in a Direct Loan reconciliation resource.

*TEACH Grant Web Site Simulation –* The TEACH Grant Web site Simulation guides the user through the TEACH Grant Web site and includes a step-by-step walk through of the process for completing TEACH Grant counseling and completing a TEACH Grant Agreement to Serve (ATS).

If you have questions or comments about the COD CBT, contact the COD School Relations Center. If you e-mail your question or comment to CODSupport@acs-inc.com, please include "COD CBT Question/Comment" in the subject line.

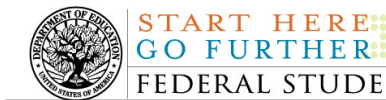

# *Grant Programs*

## *ACG, National SMART Grant, Pell Grant, and TEACH Grant*

# **COD News**

#### **Notice of deadline dates for receipt of applications, reports, and other records for the 2009- 2010 award year (06/08/10)**

Federal Student Aid has posted in the Federal Register deadline dates for the receipt of documents and other information from institutions and applicants for the Federal student aid programs authorized under Title IV of the Higher Education Act of 1965, as amended, for the 2009-2010 award year.

The text of the Federal Register notice is posted on the Information for Financial Aid Professionals (IFAP) Web site.

#### **TEACH Grant Closeout Information for 2009-2010 Award Year (06/07/10)**

The Teacher Education Assistance for College and Higher Education (TEACH) Grant closeout deadline for the 2009-2010 Award Year is *Thursday, September 30, 2010.* This is the last processing day of the award year, so all school data must be received and accepted by this date, and any necessary funds must be requested in G5, in order for this information to be included in a school's final Ending Cash Balance for the year. To be considered successfully closed out, the school must-

• Have an Ending Cash Balance (Net Drawdowns - Total Net Booked Disbursements) of \$0 and Total Net Unbooked Disbursements of \$0, as reflected on the TEACH Grant School Account Statement (SAS).

For initial operational guidance about what closeout means and the tools a school can use to complete it, refer to the June 4, 2010 Electronic Announcement posted on the IFAP Web site.

#### **2009-2010 National SMART Grant Deobligation Due To No Corresponding Pell Grant (06/04/10)**

On June 3, 2010, Federal Student Aid deobligated 2009-2010 Award Year National Science and Mathematics Access to Retain Talent Grant (National SMART Grant) disbursements for students who did not have a 2009-2010 Federal Pell Grant (Pell Grant) actual disbursement recorded in the COD System. As noted in the warning message that Federal Student Aid sent to affected schools on May 20, 2010, these National SMART Grant disbursements were considered overawards and reduced to a zero dollar amount (\$0.00), even though the disbursements were previously accepted in the COD System. This deobligation affected National SMART Grant disbursements at approximately 71 schools.

A school affected by the deobligation will receive or see the following information:

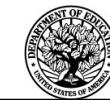

START HERE ...

- Receive an SGTX file (SGTX10OP message class) in the school's Student Aid Internet Gateway (SAIG) mailbox indicating the number of students and total amount of the decrease
- Receive a system-generated negative disbursement file (CRND10OP message class/ND document type) in the school's SAIG mailbox
- Receive a new Electronic Statement of Account (SGAS10OP message class) in the school's SAIG mailbox that reflects the decrease, unless there are other offsetting increase adjustments
- See a change in the school's Current Funding Level (CFL) that reflects the reduced disbursements

*Notes:*

- If all of the National SMART Grant recipients at a school had a corresponding 2009-2010 Pell Grant actual disbursement on June 3, 2010, the school was not affected by the June  $3<sup>rd</sup>$  deobligation process.
- Some National SMART Grant recipients do not have a corresponding 2009-2010 Pell Grant actual disbursement due to the documented full repayment of the Pell Grant as a result of a Return of Title IV Funds (R2T4) calculation. If a school informed the COD School Relations Center of the student records to which this exception applies, these student records were excluded from the June  $3<sup>rd</sup>$  deobligation process.

If you have any questions about the 2009-2010 National SMART Grant deobligation of disbursements due to no corresponding 2009-2010 Pell Grant actual disbursement, contact the COD School Relations Center.

#### **Removal of Data for Closed Award Years from Production Environment (06/03/10)**

On a regular basis, Federal Student Aid maintains and enhances the Common Origination and Disbursement (COD) System. During the period June 11-12, 2010, Federal Student Aid will remove data for closed years from the COD System's production environment. As a general rule, schools no longer need to submit data to the COD System or access data via the COD Web site for these closed years.

For complete information, refer to the June 2, 2010 Electronic Announcement posted on the IFAP Web site.

#### **Impact on COD Processing June 13, 2010 (06/03/10)**

Federal Student Aid is planning several system maintenance activities on June 13, 2010. In addition, the Student Aid Internet Gateway (SAIG) will be unavailable from 3:00 A.M. until 11:00 A.M. (ET) due to its regular Sunday morning maintenance. These activities will result in outages of certain COD System functionality for a period of time.

An explanation of how these activities will impact COD System availability and processing follows below. Please review this information to determine if processing at your school will be affected.

#### **Routine COD System Maintenance**

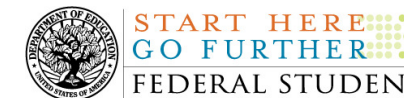

On *Sunday, June 13, 2010*, we will perform system maintenance on the COD System. The impact to COD users is outlined below.

- Users will not be able to submit or retrieve data via the COD Web site between 2:30 A.M. and 12:00 P.M. (ET).
- An individual will not be able to complete online Direct Loan Entrance Counseling, complete a new Master Promissory Note (MPN) electronically, complete a Direct PLUS Loan Request electronically, or endorse a Direct PLUS Loan electronically via the StudentLoans.gov Web site between 2:30 A.M. and 12:00 P.M. (ET).
- An individual will not be able to complete TEACH Grant Initial and Subsequent Counseling, complete a new TEACH Grant Agreement to Serve (ATS), or retrieve an existing ATS via the TEACH Grant Web site between 2:30 A.M. and 12:00 P.M. (ET).
- Between 2:30 A.M. and 12:00 P.M. (ET), batches submitted by schools via the SAIG will be held or schools will receive an error message informing them that the SAIG is unavailable and that the data must be transmitted at a later time.

#### **Contact Information**

Federal Student Aid appreciates your patience and understanding as it completes this important activity. If you have any questions about the COD System, the StudentLoans.gov Web site, or the TEACH Grant Web site, contact the COD School Relations Center. If you have any questions about the SAIG, contact CPS/SAIG Technical Support at 800/330-5947 or by e-mail at CPSSAIG@ed.gov.

#### **RESOLVED - Two Common Record XML Tags for Pell Grant Awards Sent in Incorrect Order [(05/13/10) Updated 6/03/10]**

Previously, Federal Student Aid determined that two Common Record XML tags were being returned in both Pell Grant Common Record Responses and Pell Grant System-Generated Responses (Negative Disbursement Responses) in the incorrect order. As a result, some schools were unable to import the response files.

The <ScheduledGrant> tag was being returned in the response block after the <LifetimeEligibilityUsed> tag. However, the <ScheduledGrant> tag should have been placed before the <LifetimeEligibilityUsed> tag in order to match the Common Record XML Schema 3.0c.

Federal Student Aid corrected the order of the tags on May 25, 2010. Schools using software that edits on the order of the tags may now send 2010-2011 Pell Grant origination and disbursements records to the COD System for processing. *If a school needs a corrected response file for records sent in prior to May 25, 2010, it should contact the COD School Relations Center for assistance.*

Federal Student Aid apologizes for any inconvenience this issue may have caused. If you have additional questions, contact the COD School Relations Center.

#### **2010-2011 ISIR Analysis Tool Web Application Now Available (06/02/10)**

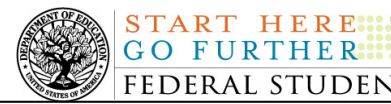

Federal Student Aid is pleased to announce that the 2010-2011 version of the ISIR Analysis Tool is now available through the FAA Main Menu of the FAA Access to CPS Online Web site (https://faaaccess.ed.gov/). The site can also be accessed from the View menu in the EDExpress for Windows 2010-2011 software.

The ISIR Analysis Tool is designed for any school that wants to review and analyze its Institutional Student Information Record (ISIR) data and better understand certain characteristics about its Title IV applicant population and verification process (either selected by the U.S. Department of Education or defined by the school).

For complete information, refer to the June 1, 2010 Electronic Announcement posted on the IFAP Web site.

#### **Availability of EDExpress for Windows 2010-2011, Release 3.0 (06/02/10)**

Federal Student Aid is pleased to announce the posting of EDExpress for Windows 2010-2011, Release 3.0, on the Department's Federal Student Aid Download (FSAdownload) Web site, located at https://www.fsadownload.ed.gov.

Release 3.0 updates the William D. Ford Federal Direct Loan (Direct Loan) module to enable the import and storage of Direct PLUS and Grad PLUS loan data sent in the new PLUS Application Acknowledgment file. Federal Student Aid has also modified the Direct Loan module in Release 3.0 to increase the maximum number of disbursements allowed for PLUS and Grad PLUS loans from four to 20.

For complete information on Release 3.0, refer to the June 1, 2010 Electronic Announcement posted on the IFAP Web site.

### **Weekly Reminders**

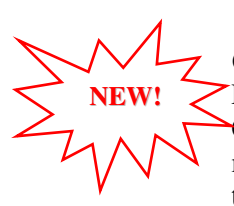

#### **COD Computer-Based Training (06/11/10)**

Federal Student Aid takes this opportunity to remind the community of the availability of the COD Computer-Based Training (CBT). The COD CBT includes enhancements that have been made to the COD System, the COD Web site, and associated Web sites and software products through June 27, 2009.

The COD CBT consists of component simulations and CBTs. Each COD CBT component is explained below. The electronic files associated with each component, as well as information about downloading and navigating the COD CBT, are available on the Information for Financial Aid Professionals (IFAP) Web site. Under the "Tools for Schools" section on the home page, click on COD Computer-Based Training.

*Note:* With the implementation of the StudentLoans.gov Web site at the end of March 2010, the three electronic Master Promissory Note (MPN) simulations no longer reflected the process for electronically completing Direct Loan MPNs and have been removed. We will post updated electronic MPN simulations when we next update the full version of the COD CBT.

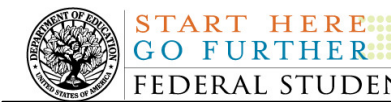

The components of the COD CBT are as follows:

*COD System Simulations –* The COD System Simulations offer lessons that explain the COD Web site screens and functionality available to a school administrator. There are 14 lessons with text to guide a user through each area of the COD Web site. By entering fictitious data, the user can explore basic navigation and functions of the COD Web site and practice locating and creating information in a safe environment that includes tips for assistance.

**Direct Loan Reports CBT –** The Direct Loan Reports CBT includes several sections that explain the COD reports a school can use to assist with the administration of and reconciliation process for William D. Ford Federal Direct Loan (Direct Loan) awards.

*Grant Reports CBTs –* The Grant Reports CBTs are four separate lessons that explain the COD reports a school can use to assist with the administration of and reconciliation process for Academic Competitiveness Grant (ACG), Federal Pell Grant (Pell Grant), National Science and Mathematics Access to Retain Talent Grant (National SMART Grant), and Teacher Education Assistance for College and Higher Education (TEACH) Grant awards.

*Direct Loan (DL) Tools Simulation –* The DL Tools Simulation demonstrates how to use the DL Tools software to assist with the reconciliation process for Direct Loan awards. Although the simulation can be used both by schools that use the EDExpress for Windows software and schools that do not use this software, the simulation is especially useful for schools that do not use the EDExpress software on a regular basis but are interested in a Direct Loan reconciliation resource.

*TEACH Grant Web Site Simulation –* The TEACH Grant Web site Simulation guides the user through the TEACH Grant Web site and includes a step-by-step walk through of the process for completing TEACH Grant counseling and completing a TEACH Grant Agreement to Serve (ATS).

If you have questions or comments about the COD CBT, contact the COD School Relations Center. If you e-mail your question or comment to **CODSupport@acs-inc.com**, please include "COD CBT Question/Comment" in the subject line.